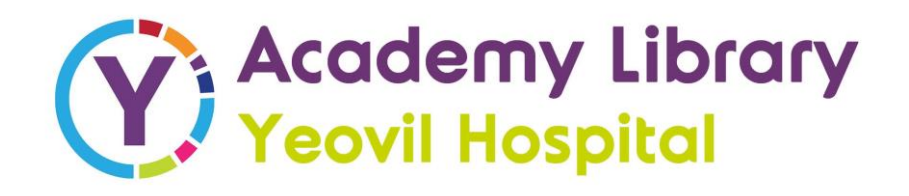

# OpenAthens

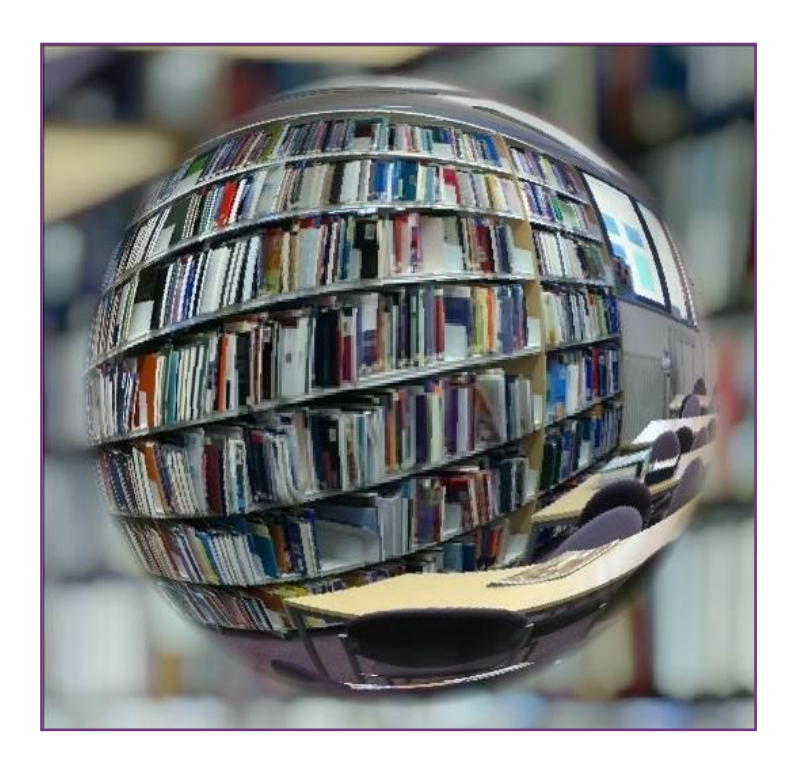

How to register for OpenAthens, activate your account, create a password and sign in for the first time.

# **Introduction**

OpenAthens is a password system which began life in UK universities and has been adopted by the NHS to allow entitled people to access certain paid-for online resources from any internet-connected device. If you work for the NHS in England or are a student on placement within an NHS Trust organisation, you will definitely be eligible for an NHS OpenAthens password. Many others qualify, particularly if they are caring for NHS patients: A full eligibility list is available at: [http://www.nice.org.uk/about/what-we-do/evidence](http://www.nice.org.uk/about/what-we-do/evidence-services/journals-and-databases/openathens/openathens-eligibility)[services/journals-and-databases/openathens/openathens](http://www.nice.org.uk/about/what-we-do/evidence-services/journals-and-databases/openathens/openathens-eligibility)**[eligibility](http://www.nice.org.uk/about/what-we-do/evidence-services/journals-and-databases/openathens/openathens-eligibility)** 

The main resources you can get with your OpenAthens password are:

- Searchable literature databases for locating (primarily) journal articles.
- The full-text content of hundreds of healthcare journals

There are direct links to full-text articles from the databases when you do a search; and items which are in your local NHS Library (or Libraries) are also flagged up. If a full text copy of an article is not available through your OpenAthens password or in hardcopy within your local NHS Library, the Library staff should be able to obtain a copy for you via their Inter-Library Loan service.

For information and training on how to search the Healthcare Databases, please contact the Library staff who will be more than happy to help.

#### **Registering:**

When registering for an OpenAthens password it is best to do so via an NHS internet connection. This will enable you to create your username and password instantly, whereas registration from a device that isn't linked to the NHS could take up to 15 days.

#### **Step One:**

Go to the Yeovil Academy Library Blog: <http://yeovilacademylibrary.com/athens-password/> following this link will take you to a screen that looks like the following:

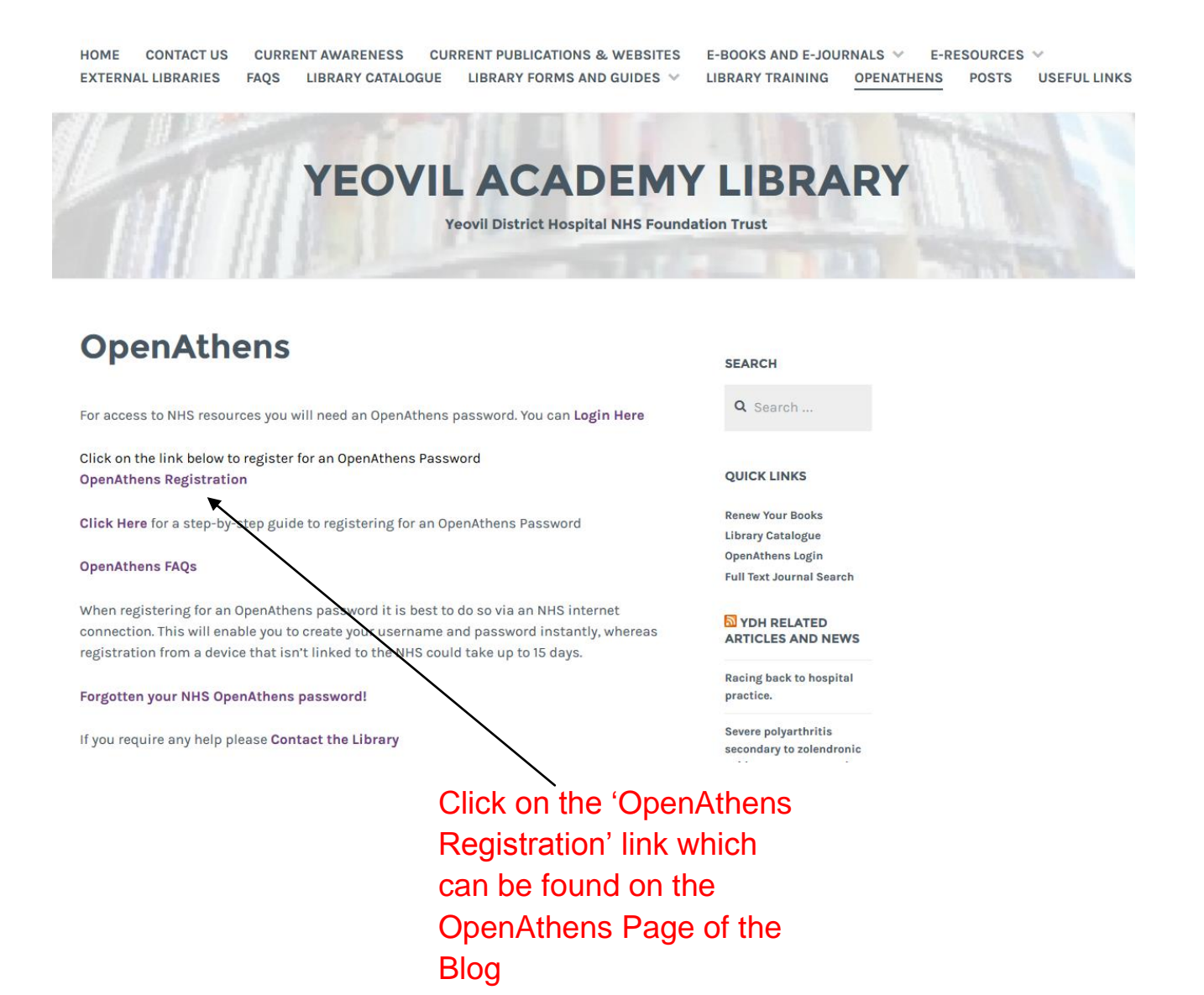

## **Step Two:**

After clicking on the 'OpenAthens Registration' link you will be taken to the screen below.

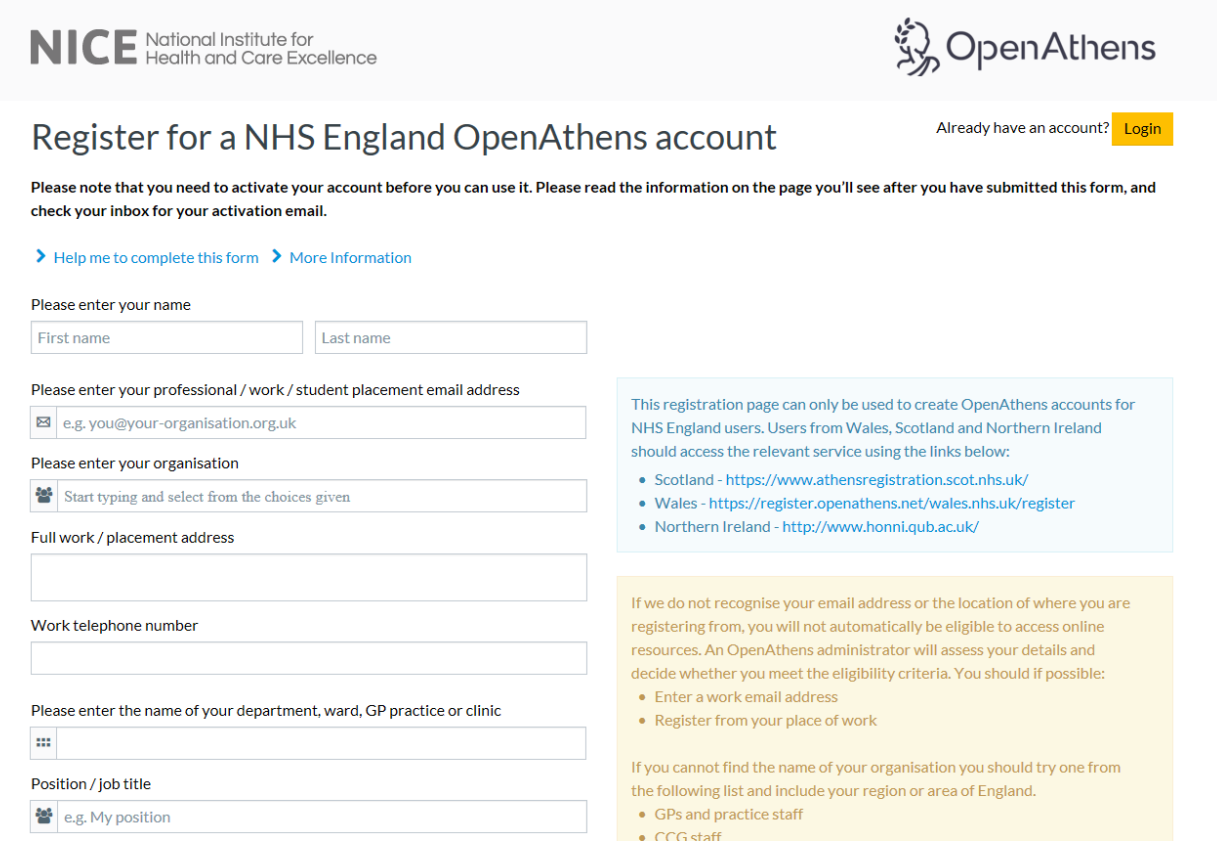

You can then begin filling out the registration form. If you have any problems completing the registration form, please contact either your local NHS Library or your local OpenAthens administrator, which can be found by clicking on 'more information'.

NB: The email address you are asked to provide does not have to be an NHS one but you will need access to it in order to complete the registration process so please chose a current one.

To find your organisation simply start typing in the first few letters of the organisations name e.g. 'yeo' will find Yeovil District Hospital NHS Foundation Trust, which will then appear in a drop down box.

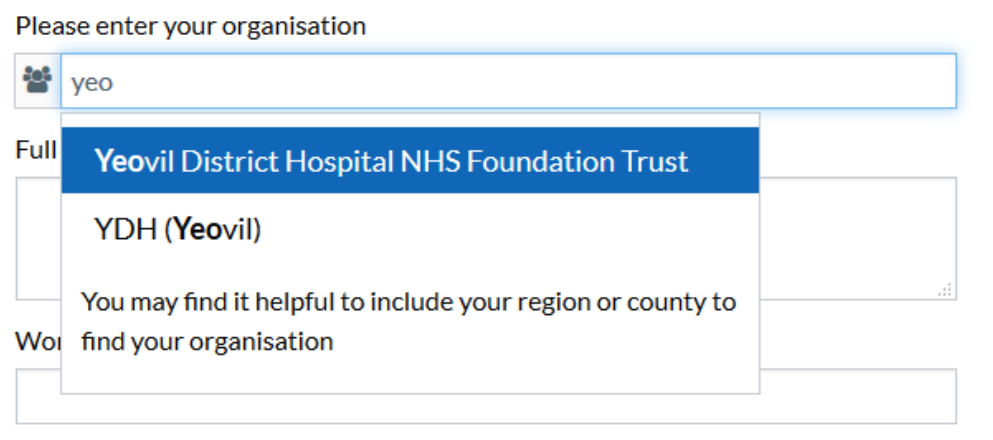

#### **Step Three:**

After you have found your organisation you can start to fill in your personal and professional details.

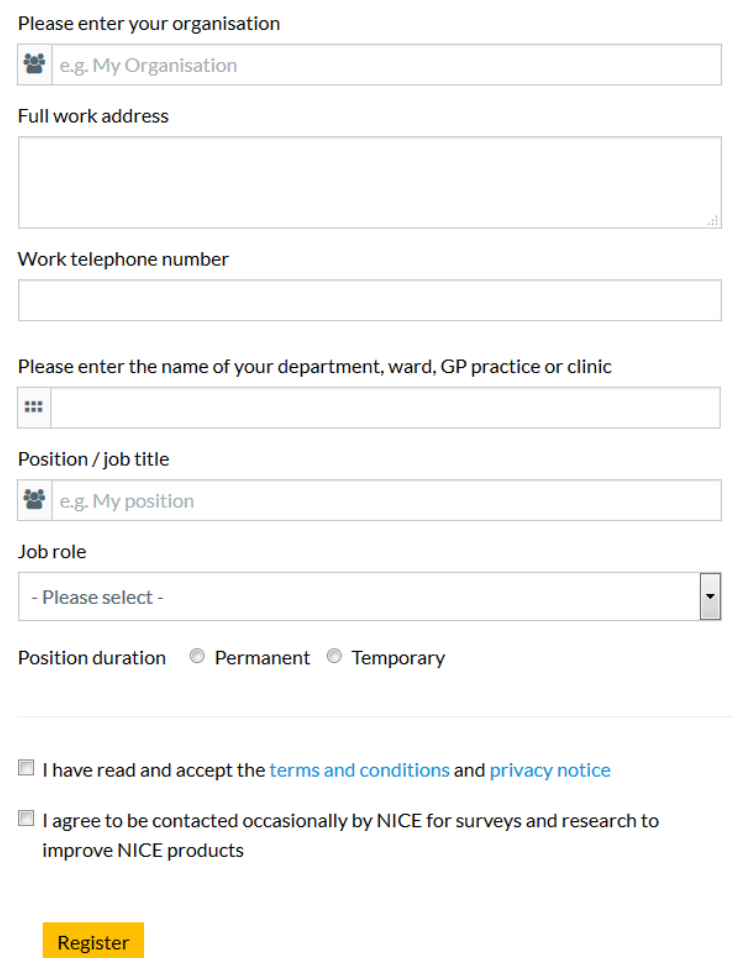

Once you have filled in your details and ticked to say that you have read and accepted the terms and conditions and the privacy notice, you are able to register.

After you have submitted your registration form you will be given a username which you will need (along with the password that you will create later) in order to login.

If you struggle to remember your username you can use the email address that you registered with to login instead.

# **Step Four:**

You now need to look in your emails for a message from OpenAthens. Although the email should be sent through straight away there can sometimes be a bit of a delay. So don't worry if it doesn't appear in your emails instantly.

The email will be sent from 'Eduserv Athens' and the subject will be "NHS OpenAthens account created – activation required"

You will need to use the activation link that is contained within the email to create your password.

Once you have clicked the link, a screen will appear which will allow you to create your password. It is important to make sure that your password contains 8-20 characters, upper and lower case letters as well as numbers that don't follow a sequence.

# **Step Five:**

Once you have submitted your password and it has met the criteria, your account will be activated.

## **Using Your Password In Future**

When you want to use your NHS OpenAthens password in the future, you can go to [http://yeovilacademylibrary.com/athens](http://yeovilacademylibrary.com/athens-password/)[password/](http://yeovilacademylibrary.com/athens-password/) and click on the 'Login Here'.

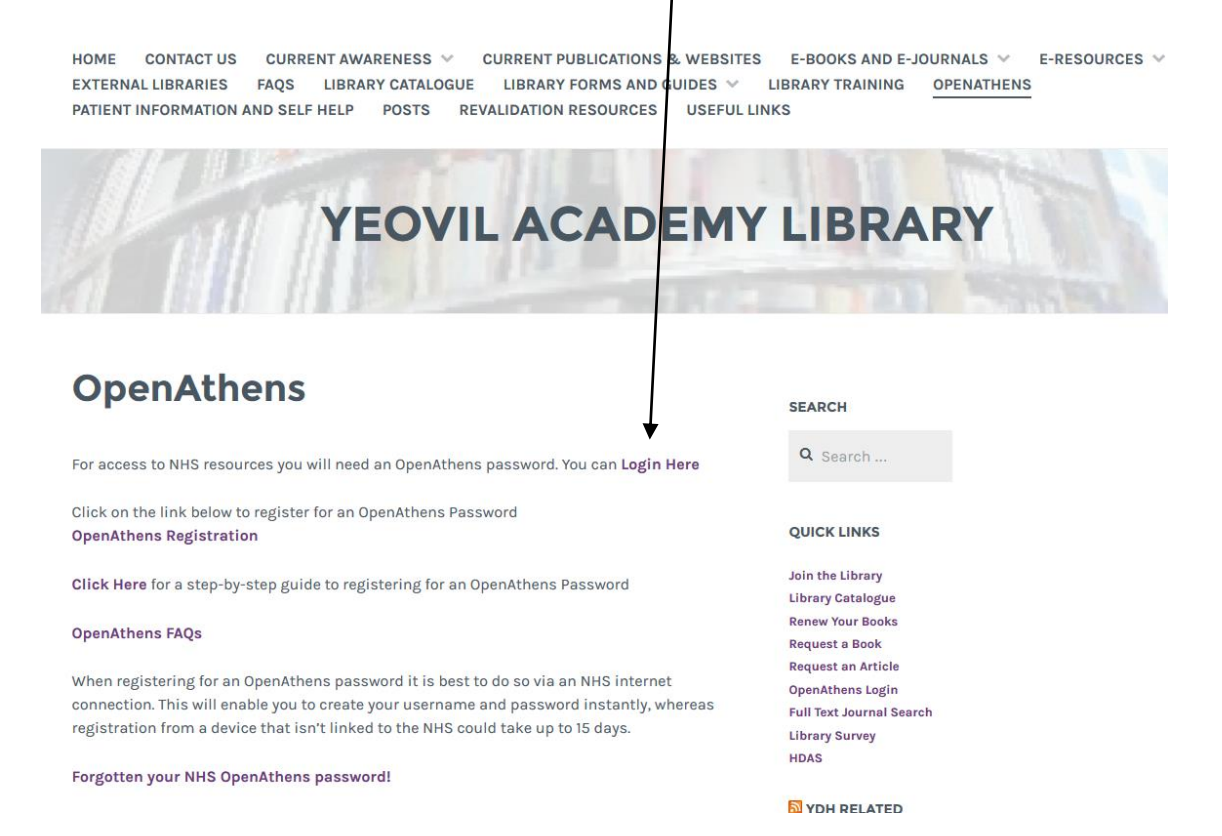

The screen below will follow and you can enter your username or email address and password to login.

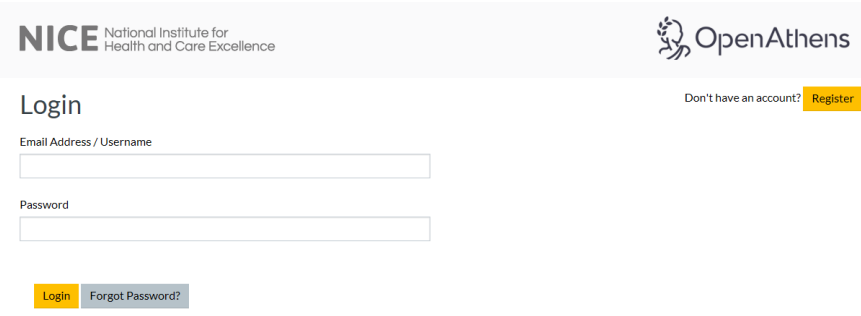

.

NB: If you have forgotten your password, simply press the 'Forgot Password?' button and enter the email address you registered with when requested and you should receive an email with a link to reset your password.

Once you have logged in you will be redirected to 'My OpenAthens Account'.

From this screen you will be able to check that the contact details you gave when you registered are correct. You can also change your organisation, email address and password from this screen.

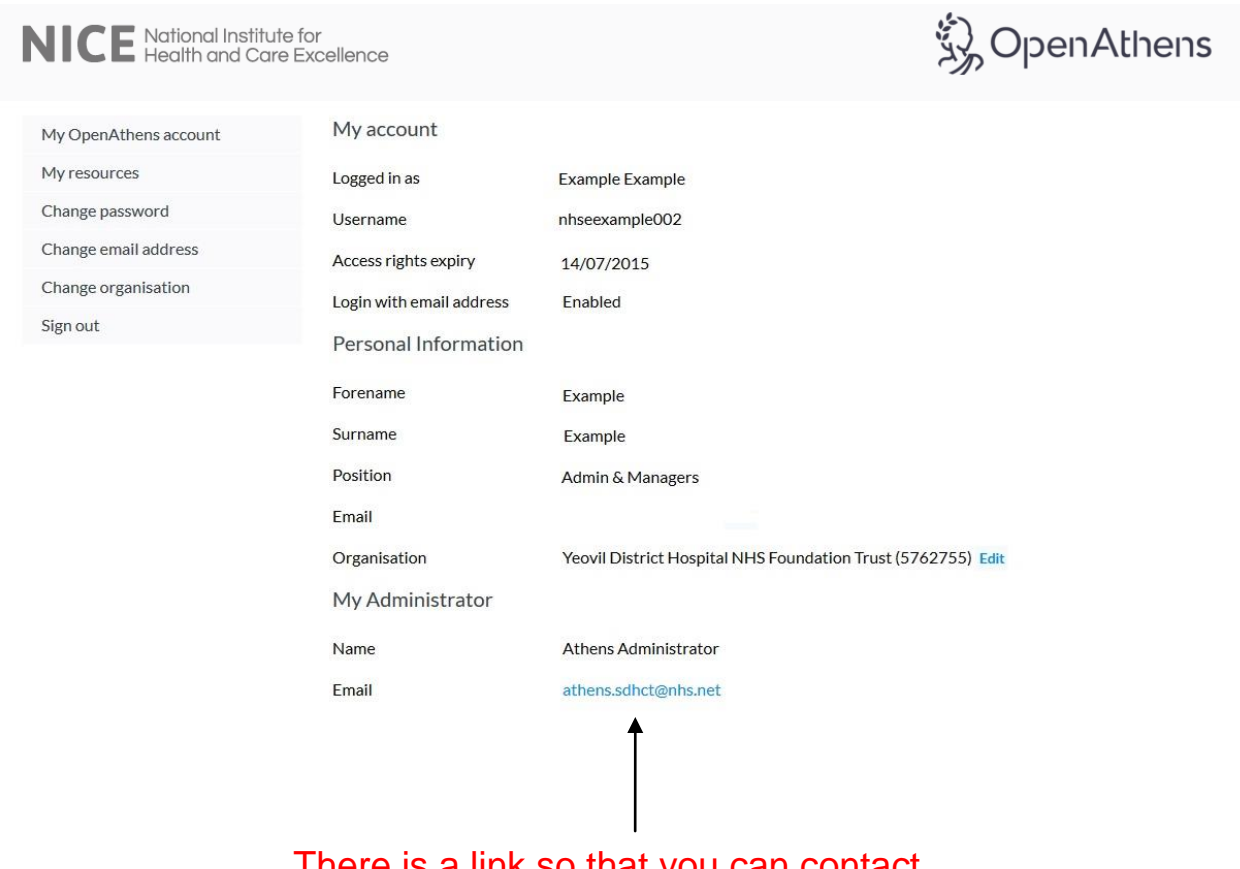

There is a link so that you can contact your local OpenAthens Administrator if you have any queries about your account. The resources that are available through your OpenAthens account can be found under the 'My resources' tab on the left hand side of the page.

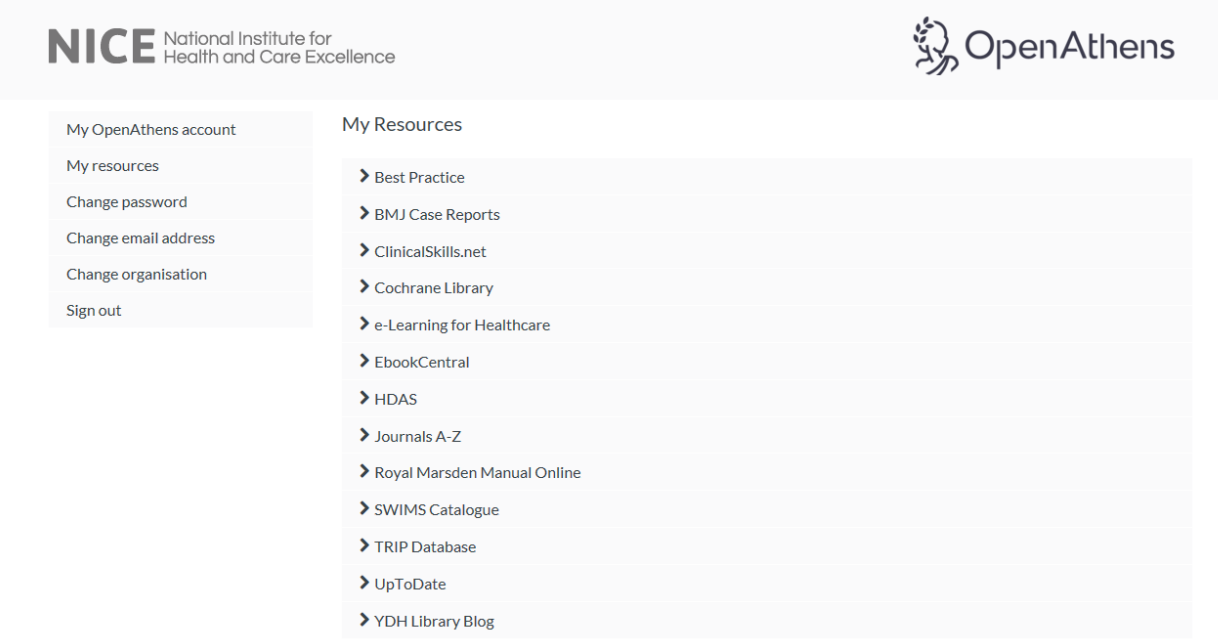

From this screen you are able to select and be redirected to the resources you require.

#### **Academy Library**

Yeovil District Hospital Higher Kingston Yeovil BA21 4AT

**Tel:** (01935) 384495 / 4697

## **Library office opening hours:**

Monday to Friday 8:00am – 5:00pm

## **Library email:**

Library@ydh.nhs.uk

# **Compiled at YDH October 2019**

Adapted in part from a guide created by the Library Trainers at EEL.nhs.uk, with many thanks.